## edmodo

## KRD 304\_2020 with 部

I'm using **Edmodo** in my class to keep everyone updated! I'll use it to share important notes, assignments and more. It's free and it takes under a minute to sign up! Learn how to get started below.

b4h3ak

## **Instructions for Students**

- **1.** Visit edmodo.com using your smartphone or computer.
- 2. Click or tap "Get Started as a Student."
- **3.** Follow the instructions on your screen. Use your class code: **b4h3ak**.

## **Instructions for Parents**

- **1.** Visit edmodo.com using your smartphone or computer.
- 2. Click or tap "Get Started as a Parent."
- **3.** Follow the instructions to create an account.
- **4.** When prompted, enter your child's class code: **b4h3ak**.

**Download the Edmodo app** 

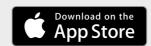

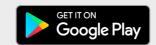

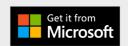